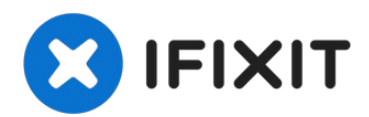

# **Sostituzione Disco Fisso nel MacBook Core 2 Duo**

È possibile installare dischi rigidi dallo...

Scritto Da: iRobot

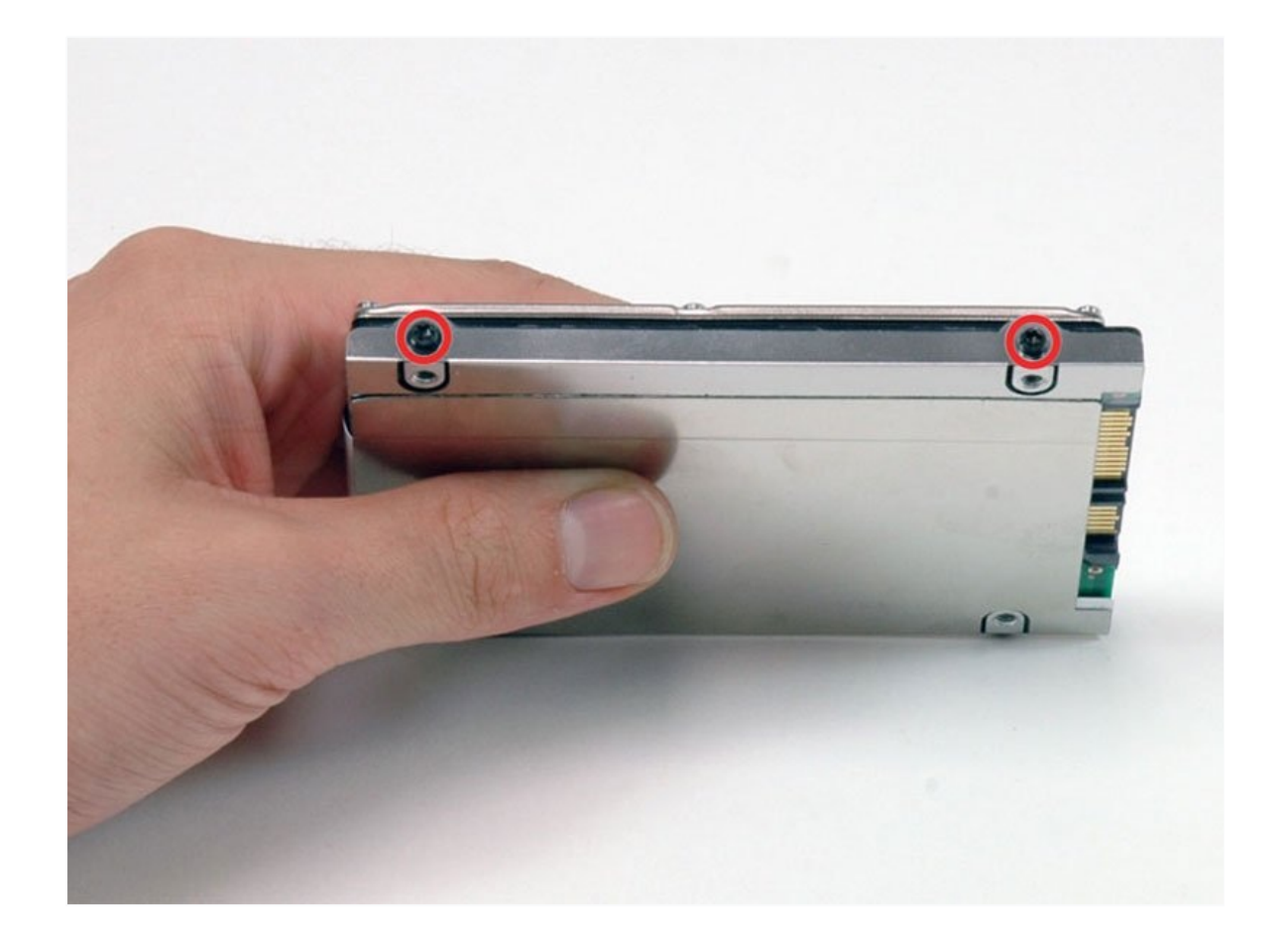

# **INTRODUZIONE**

È possibile installare dischi rigidi dallo spessore massimo di 9,5 mm. **Alcuni alloggiamenti delle unità hanno un'altezza di 7 mm, mentre altri di 9,5 mm. In base alle dimensioni dell'alloggiamento dell'unità, potrebbe essere necessario un distanziatore per posizionare correttamente l'SSD.**

## **STRUMENTI:**

[Coin](https://www.ifixit.com/products/coin) (1) Phillips #00 [Screwdriver](https://www.ifixit.com/products/phillips-00-screwdriver) (1) TR8 Torx Security [Screwdriver](https://www.ifixit.com/products/tr8-torx-security-screwdriver) (1)

# **COMPONENTI:**

MacBook and [MacBook](https://www.ifixit.com/products/macbook-and-macbook-pro-non-retina-ssd-upgrade-kit) Pro (Non-Retina) SSD Upgrade Kit (1) 250 GB [SSD](https://www.ifixit.com/products/250-gb-ssd) (1) 500 GB [SSD](https://www.ifixit.com/products/500-gb-ssd) (1) 1 TB [SSD](https://www.ifixit.com/products/1-tb-ssd) (1) 500 GB 5400 RPM 2.5" Hard [Drive](https://www.ifixit.com/products/500-gb-5400-rpm-2-5-hard-drive) (1) 500 GB SSD [Hybrid](https://www.ifixit.com/products/500-gb-5400-rpm-2-5-hard-drive) 2.5" Hard Drive (1) 1 TB 5400 RPM 2.5" Hard [Drive](https://www.ifixit.com/products/1-tb-5400-rpm-2-5-hard-drive) (1) [MacBook](https://www.ifixit.com/products/macbook-hard-drive-bracket) Hard Drive Bracket (1) [Universal](https://www.ifixit.com/products/universal-drive-adapter) Drive Adapter (1) 750 GB 7200 RPM [Seagate](http://www.amazon.com/Seagate-Momentus-Internal-Notebook-ST9750420AS/dp/B004MME0N0/ref=sr_1_1?ie=UTF8&qid=1397154313&sr=8-1&keywords=750+GB+7200+RPM+Seagate+SATA+Hard+Drive) SATA Hard Drive (New) (1) 320 GB 5400 RPM 2.5" Hard [Drive](https://www.amazon.com/s/ref=nb_sb_noss?url=search-alias%3Daps&field-keywords=320+GB+5400+RPM+2.5%22+Hard+Drive) (1)

# **Passo 1 — Batteria**

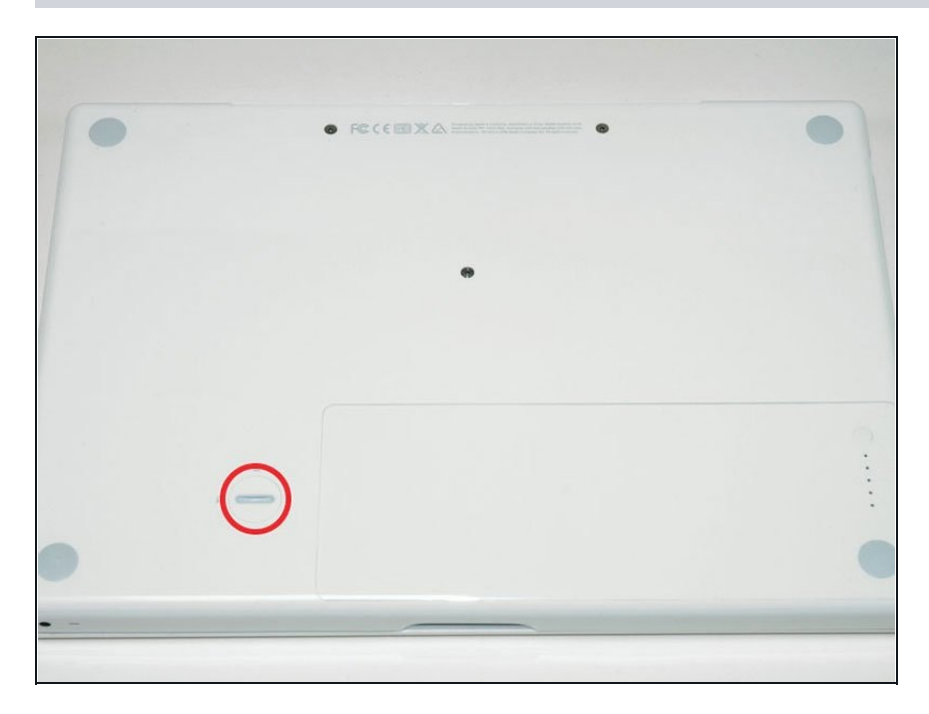

Usa una monetina o uno spudger per ruotare la vite di blocco della batteria di 90 gradi in senso orario.

## **Passo 2**

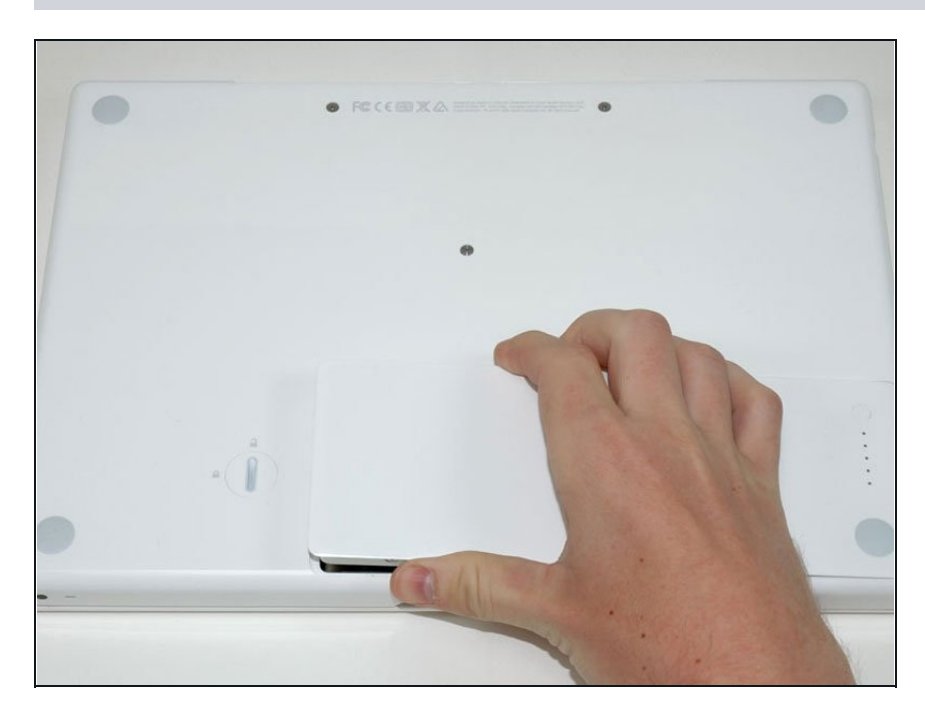

Estrai la batteria dal computer.

## **Passo 3 — Installazione del coperchio della memoria nel MacBook Core 2 Duo**

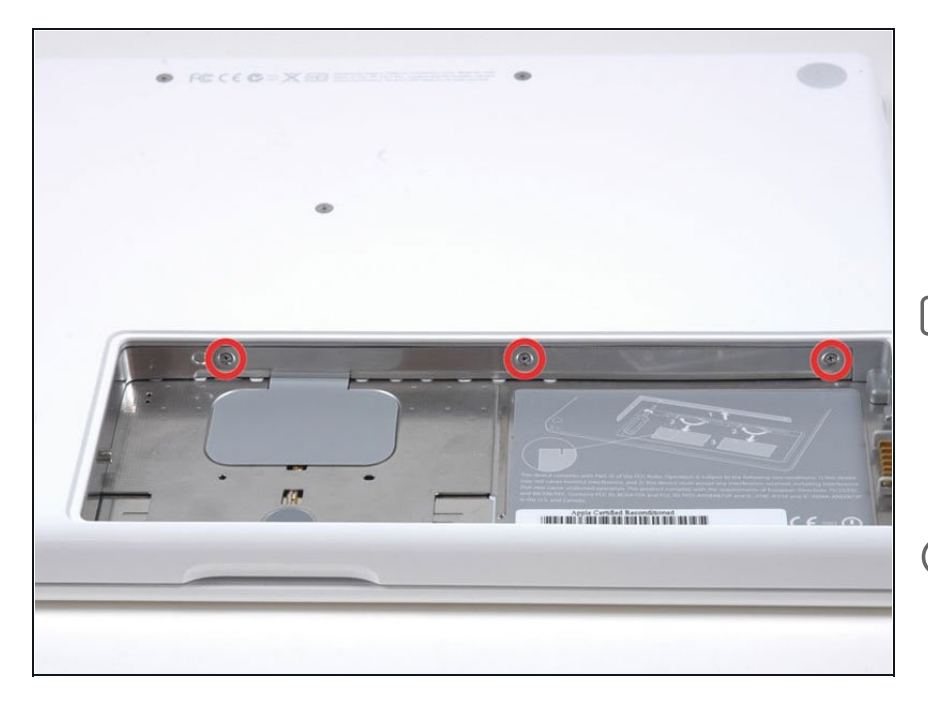

Svita le tre viti con testa a croce equidistanti lungo la parete posteriore dello scomparto della batteria.

 $\boxed{\blacktriangle}$  Le viti resteranno dentro il coperchio metallico della memoria, pertanto non si rischia di perderle.

Utilizzare l'Estensione Flessibile venduta da iFixit aiuterà con questo passaggio.

### **Passo 4**

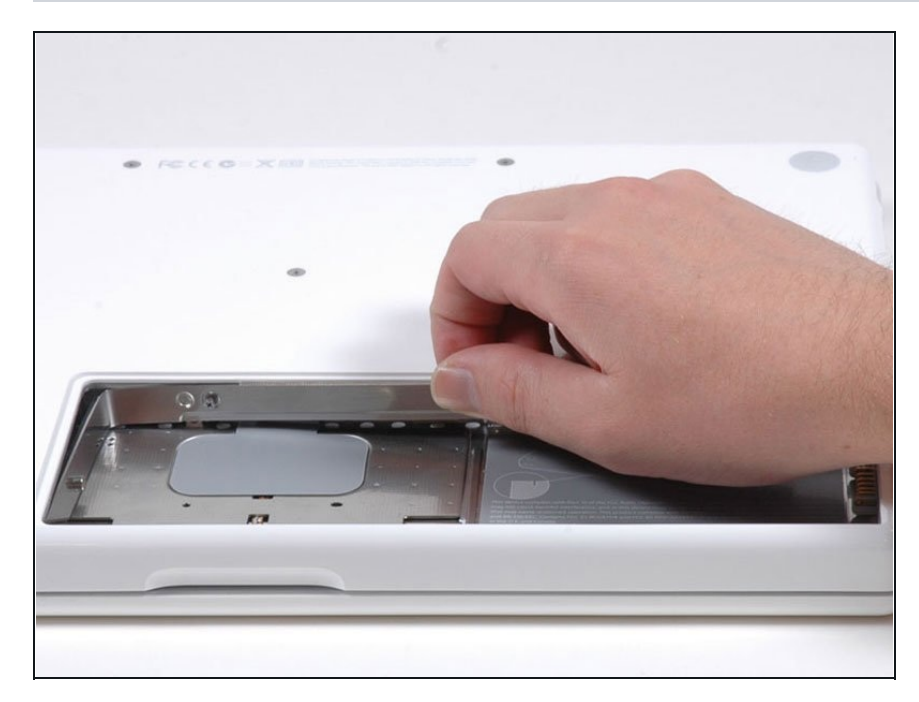

- Afferra l'estremità destra della copertura della memoria a forma di L, quindi tirala verso di te in modo che superi l'apertura del vano batteria.
- Solleva la copertura della memoria verso l'alto e tirala fuori dal computer.

## **Passo 5 — Installazione del disco rigido nel MacBook Core 2 Duo**

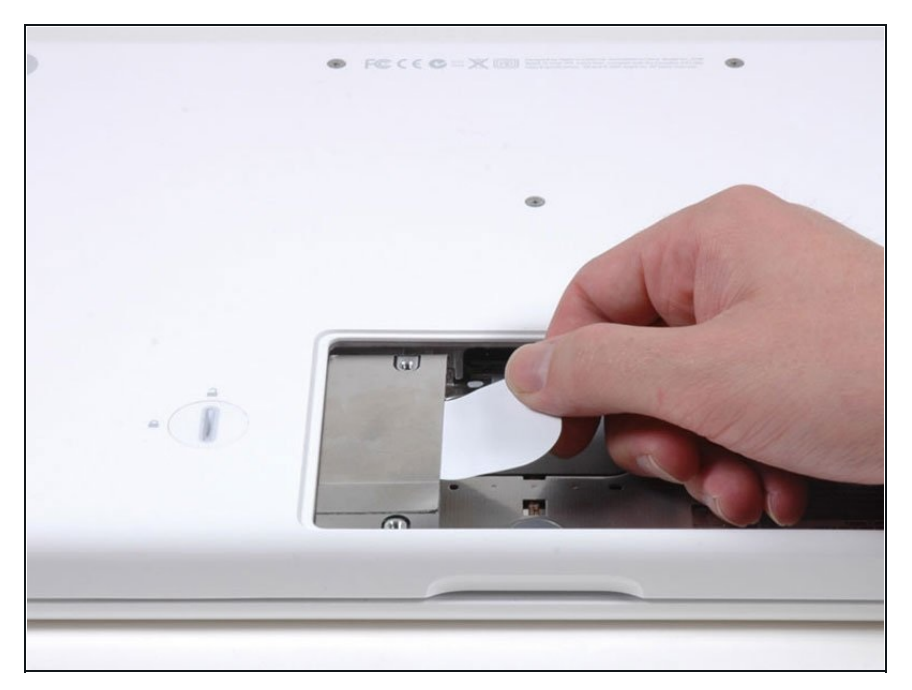

- Prendere la linguetta in plastica bianca collegata al disco rigido e tirarla verso destra, rimuovendo il disco dal computer.
- Il disco rigido rientra nello scomparto con l'etichetta rivolta verso il basso.

## **Passo 6 — Disco Fisso**

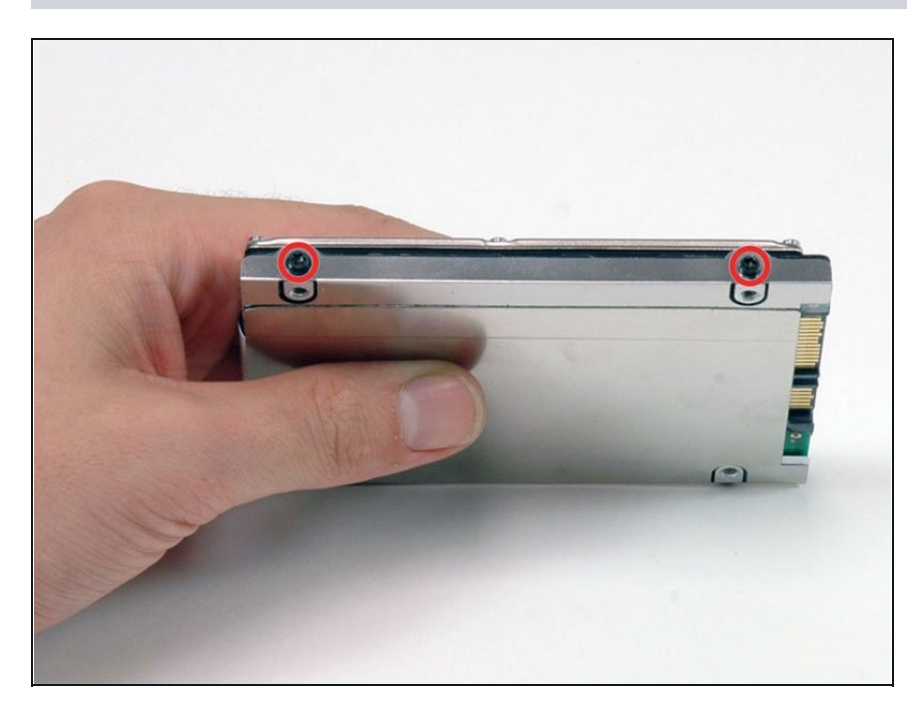

- Rimuovere le due viti Torx T8 nere che fissano la staffa argentata al disco rigido.
- $\overline{\textcircled{\textit{i}}}$  Ci sono due tipi di viti su questo supporto: una con una flangia sotto la testa della vite e una senza. Fai attenzione che le viti senza flangia vadano nei due fori più vicini al connettore SATA.

### **Passo 7**

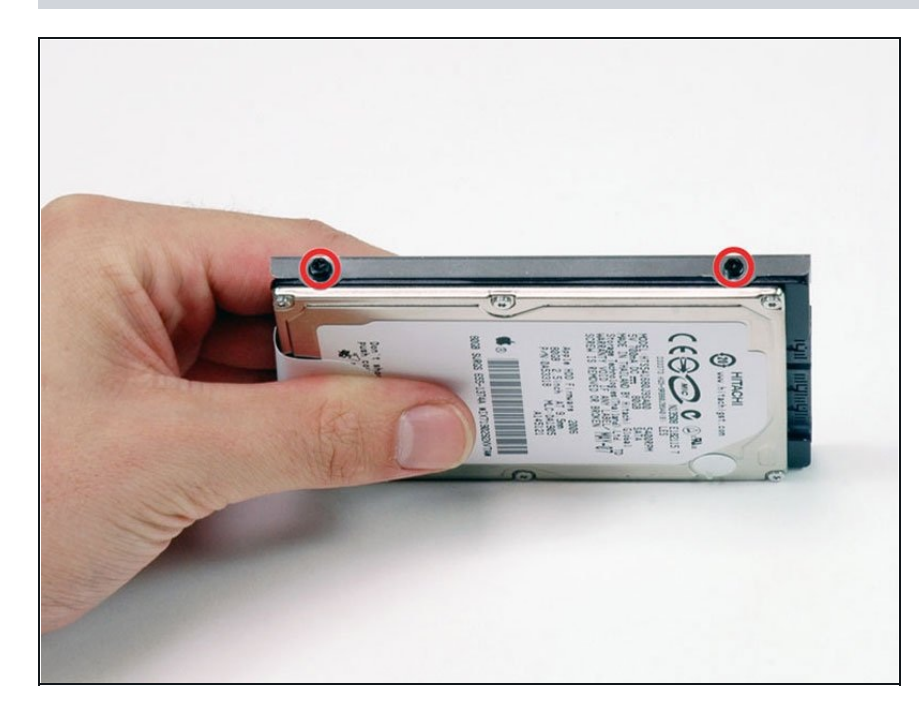

Ruotare il disco rigido e rimuovere le due viti Torx T8 nere sull'altro lato dell'unità.

#### **Passo 8**

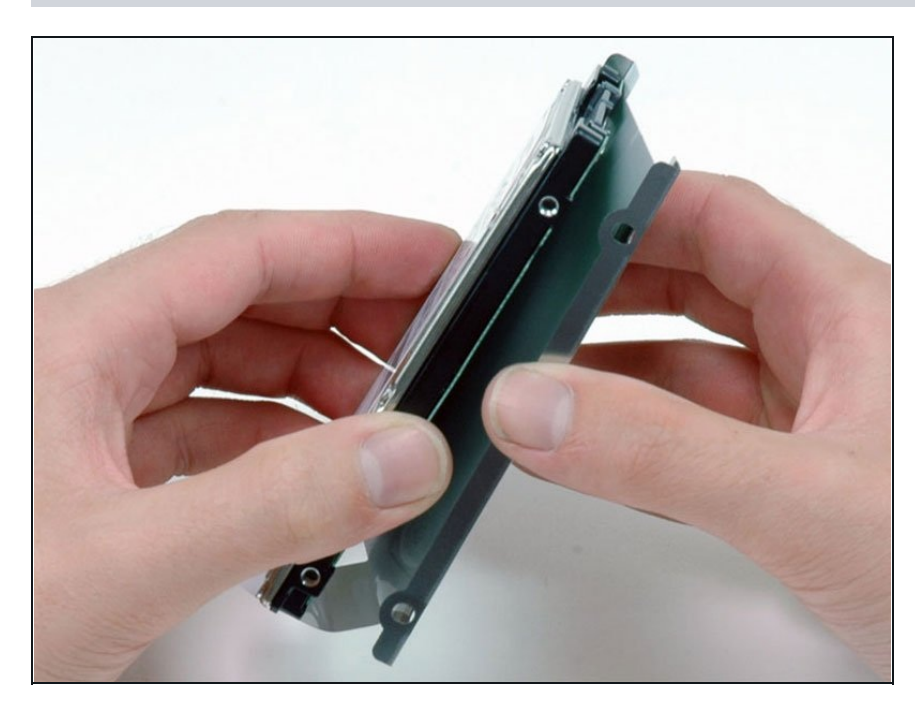

- Sollevare la staffa metallica argentata del disco rigido da quest'ultimo.
- Occorre trasferire le viti e la staffa metallica nel nuovo disco rigido.
- $\widehat{\mathcal{D}}$  Se stai installando un nuovo disco fisso, abbiamo una guida di [installazione](https://it.ifixit.com/Guida/Come+installare+MacOS+High+Sierra/751) OS X per supportarti.

Per riassemblare il dispositivo, segui queste istruzioni in ordine inverso.